# **Подбор по каталогу Автонормы v1**

### **Введение**

Каталог Автонормы v1 - БД, которая связана с универсальным каталогом TECDOC, предоставляет список авторабот и заправочных объемов по идентифицированному через TECDOC автомобилю.

Подбор по каталогу Автонормы v1 происходит на вкладке «Tecdoc», на странице «Нормы времени. Заправочные объемы».

## **Подбор авторабот**

Для подбора авторабот служит справочник авторабот, располагающийся в левой части страницы «Нормы времени. Заправочные объемы».

Нормы времени из каталогов отображаются в колонке «Кэш». Нормы времени, заданные в программе для автоработы, отображаются в колонках «Для автомобилей» (заданы для выбранного автомобиля) и «Для моделей» (заданы для выбранной в каталоге модели автомобиля).

Колонка «Для моделей» не отображается, если модель выбранного автомобиля совпадает с моделью, выбранной в каталоге (данные по выбранному автомобилю отображаются в шапке обработки, выбор в каталоге отображается на активизированной странице). Колонка «Для автомобилей» отображается, только если выбран автомобиль.

Дважды кликнув на значение в колонке «Для моделей» у строки с автоработой, можно сохранить автоработу в программу и установить на нее норму времени по модели или модификации. Клик по любой другой колонке инициирует добавление автоработы в документ, в контексте которого вызвана обработка, или создание автоработы в программе, если обработка вызвана из меню программы.

#### **Чтобы добавить автоработу в документ, в контексте которого вызвана обработка:**

- 1. Активизируйте строку с подходящей автоработой и дважды кликните мышью по любой колонке строки, кроме колонки «Для моделей». *Обратите внимание!* Для подбора автоработы предлагается использовать коммандное меню (см. [раздел "Работа со списком](#page-1-0) [авторабот"](#page-1-0)).
- 2. Подтвердите создание работы в программе.
- 3. В появившемся окне «Ввод количества и цены» уточните параметры автоработы для добавления в документ и нажмите кнопку «ОК».

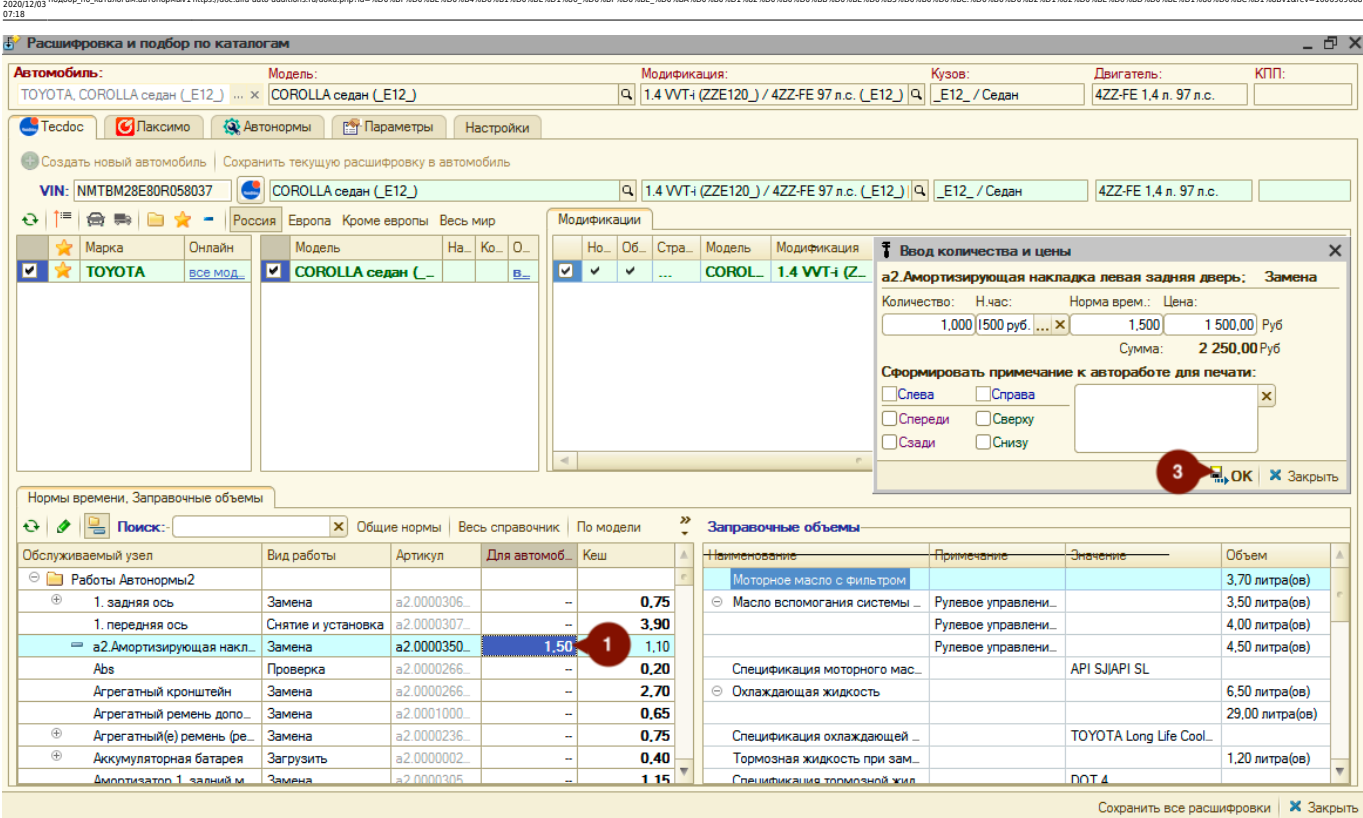

nogбop no каталогам:автонормыи1https://doc.alfa-auto-additions.ru/doku.php?id=%D0%BF%D0%BE%D0%BE%D0%BE%D0%BE%D0%BR%D0%BD%D0%BB%D0%BB%D0%BB%D0%BB%D0%BD%BD%D0%BD%D0%BD%D0%BD%D0%BD%D0%BD%D0%BD%D0%BD%D0%BD%DD%BD%D0%BD%D0%BD%D0

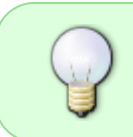

Last update:

> При сохранении авторабот в базу из каталогов им присваиваются префиксы, указанные в настройках обработки (вкладка «Настройки»). Префикс для авторабот из каталога Автонормы v1 задается в разделе «Tecdoc».

Автоработы, несохраненные в базу, имеют серый цвет текста артикула. У сохраненных авторабот артикул отображается черным цветом текста.

#### <span id="page-1-0"></span>**Работа со списком авторабот**

Для удобства подбора по списку авторабот предусмотрено коммандное меню.

#### **Описание элементов коммандного меню:**

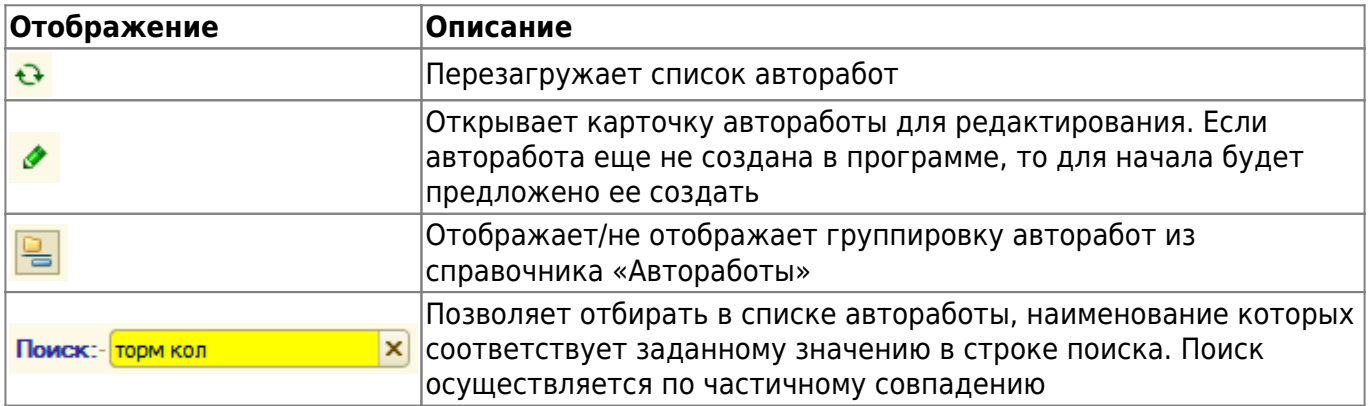

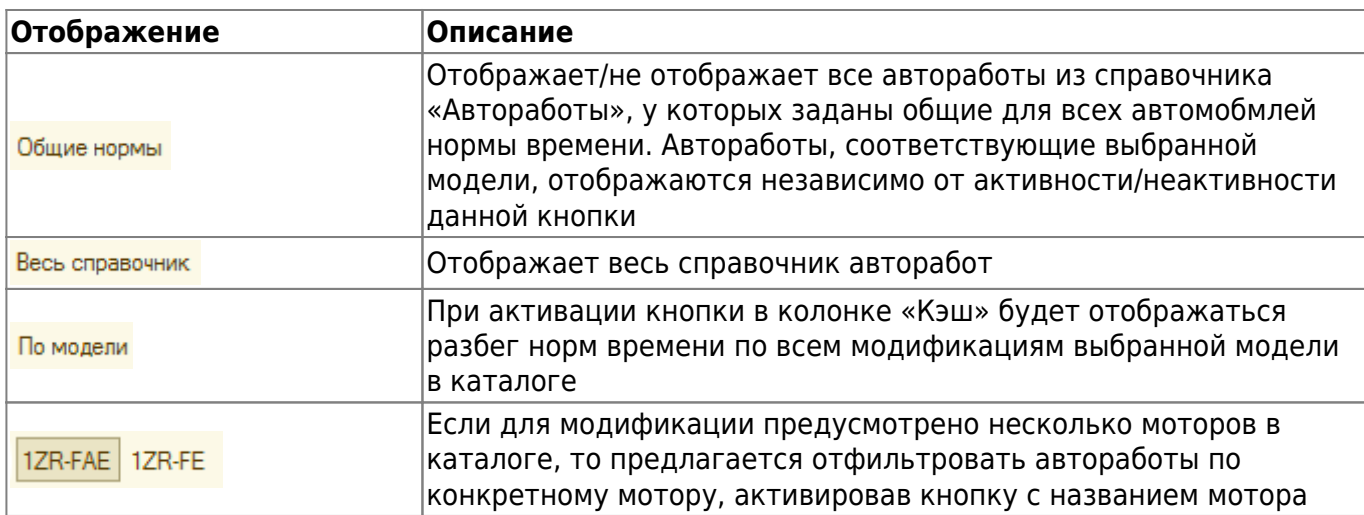

### **Заправочные объемы**

Табличная часть «Заправочные объемы» отображает информацию по объемам, которые необходимы для заправки автомобиля клиента маслами, тормозными и прочими жидкостями.

По некоторым позициям в каталоге, в колонке «Значение», отображается артикул. Двойной клик мышью по колонке «Значение» позволяет перейти к подбору товарной позиции в Номенклатуре.

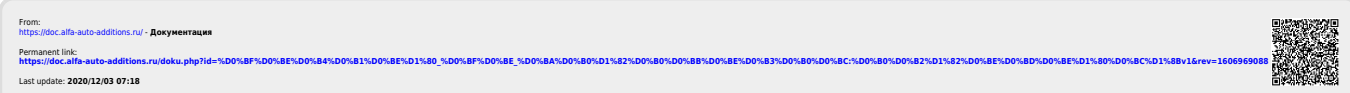